# <span id="page-0-5"></span>Modify Upgrade Multiple Accounts

#### **For cPanel & WHM version 66**

(Home >> Multi Account Functions >> Modify/Upgrade Multiple Accounts)

**[Overview](#page-0-2)** [Modify an account's specifications](#page-0-3) [Additional documentation](#page-0-4)

### <span id="page-0-2"></span>**Overview**

This interface allows you to simultaneously change the attributes of multiple accounts to use the same settings.

### **Important:**

When you modify an account, the system overrides any custom settings that you assign to the account. For example, if you directly assigned a bandwidth quota to an account and then use this interface to modify the bandwidth quota for multiple accounts, the system overwrites the account's bandwidth setting. You **must** directly assign the amount of bandwidth again.

### <span id="page-0-3"></span>**Modify an account's specifications**

To modify an account's specifications, perform the following steps:

1. Select the accounts that you wish to modify.

#### **Note:**

The section on the right side of the interface allows you to search for accounts by user, domain, reseller or owner, package, or cPanel theme. Enter the search criteria in the available text box on the right, and then click Select Matching Users to select users or DeSelect Matching Users to deselect users.

- 2. Select the configuration options that you wish to change from the menus below.
	- Reseller Specifies the owner or reseller who owns the account.
	- Theme Specifies the account's cPanel theme.
	- Start Date Specifies the account's creation date.
	- Language Specifies the account's display language.

#### **Note:**

If the cPanel user selects a language through cPanel's [Change Language](https://documentation.cpanel.net/display/66Docs/Change+Language) interface (Home >> Preferences >> Change Language), you **cannot** change the language here. To change the language, you **must** log in to the cPanel account.

- Package Specifies the hosting package. Packages set the account's limitations for bandwidth, disk space, and other resources.
- 3. Click Change.

### <span id="page-0-4"></span>**Additional documentation**

[Suggested documentation](#page-0-1)[For cPanel users](#page-0-0)[For WHM users](#page-1-1)[For developers](#page-1-0)

- <span id="page-0-1"></span>• [Transfer Tool](https://documentation.cpanel.net/display/66Docs/Transfer+Tool)
- [Modify Upgrade Multiple Accounts](#page-0-5)
- [Upgrade Downgrade an Account](https://documentation.cpanel.net/display/66Docs/Upgrade+Downgrade+an+Account)
- [Create a New Account Package Extensions](https://documentation.cpanel.net/display/66Docs/Create+a+New+Account+-+Package+Extensions)
- [Create a New Account Package](https://documentation.cpanel.net/display/66Docs/Create+a+New+Account+-+Package)
- <span id="page-0-0"></span>• [Password and Security](https://documentation.cpanel.net/display/66Docs/Password+and+Security)
- [Contact Information](https://documentation.cpanel.net/display/66Docs/Contact+Information)
- [User Manager](https://documentation.cpanel.net/display/66Docs/User+Manager)
- <span id="page-1-1"></span>• [Transfer Tool](https://documentation.cpanel.net/display/66Docs/Transfer+Tool)
- [Modify Upgrade Multiple Accounts](#page-0-5)
- [Upgrade Downgrade an Account](https://documentation.cpanel.net/display/66Docs/Upgrade+Downgrade+an+Account)
- [Create a New Account Package Extensions](https://documentation.cpanel.net/display/66Docs/Create+a+New+Account+-+Package+Extensions)
- <span id="page-1-0"></span>[Create a New Account - Package](https://documentation.cpanel.net/display/66Docs/Create+a+New+Account+-+Package)

## Content by label

There is no content with the specified labels

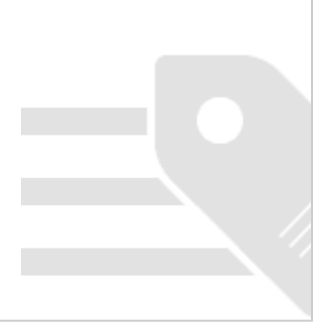